Prof. Dr. Karsten Urban Dipl. Math. oec. Klaus Stolle Dipl. Math. Iris Häcker Institut für Numerische Mathematik, Universität Ulm

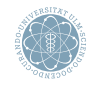

ulm university universität

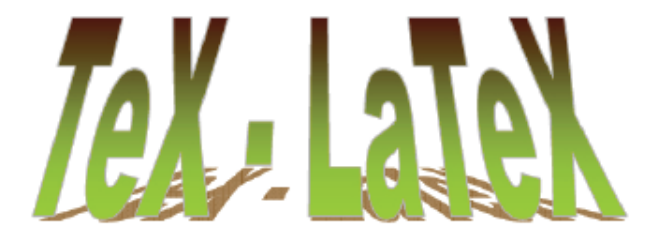

# Wissenschaftliches Arbeiten in CSE

<span id="page-0-0"></span>Ulm, 15. Oktober 2013

[Unix Grundlagen](#page-2-0)

Was sind TFXund LATEX?

[Das erste L](#page-11-0)ATFX-File

[Dokument-Klassen und das Einbinden von Paketen](#page-16-0)

#### Unix Grundlagen

- UNIX ist ein portables, einfach aufgebautes Betriebssystem (BS)
	- Multitasking-BS (Multiprocessing-BS)
	- Multiuser-BS (Mehrbenutzer-BS)
	- dialogorientiert
- UNIX ist geeignet für Laptops Großrechner
- Ken Thompson fing 1969 bei Bell Laboratories mit der Entwicklung von UNIX an, seit 1971 vollständig in C
- LINUX ist ein frei verfügbares Multitasking und Multiuser BS das UNIX-ähnlich ist
- Linus Torvalds begann 1991 LINUX zu entwickeln
- LINUX wird derzeit von Softwareentwicklern auf der ganzen Welt weiterentwickelt, es sind sowohl Unternehmen als auch Non-Profit-Organisationen und Einzelpersonen beteiligt, die dies als Hobby betreiben.
- <span id="page-2-0"></span>• Kommandozeilen-Befehle von UNIX und LINUX stimmen überein

## Shell

Eine Shell dient dazu auf einer direkten Ebene auf Details von Teilen des Betriebssystems zuzugreifen. Dies geschieht durch Kommandos, die durch [ENTER] abgeschlossen werden. Einfache Befehle sind

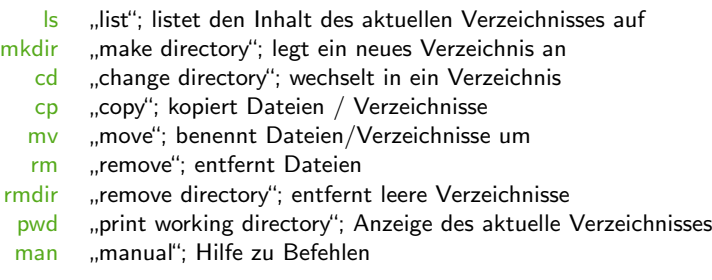

# Shell

Vereinfachte Syntax der wichtigsten Befehle (optionale Argumente werden in eckigen Klammern angegeben):

ls ls [PFAD]

## mkdir mkdir PFAD

- cd cd [PFAD]
- cp cp QUELLE [QUELLE2 QUELLE3 . . . ] ZIEL
- mv mv QUELLE [QUELLE2 QUELLE3 . . . ] ZIEL
- rm rm PFAD [PFAD2 PFAD3 . . . ] PFAD bezeichnet nur Dateien
- rm rm -rf PFAD [PFAD2 PFAD3 . . . ] rekursives Löschen von Dateien und Verzeichnissen ohne Rückfragen. gefährlich!
- rmdir rmdir PFAD
	- pwd pwd
	- man man PROGRAMMNAME

Abkürzungen für häufig verwendete Pfade:

- . das aktuelle Verzeichnis
- .. das eine Ebene höher liegende Verzeichnis
- ˜ das Heimatverzeichnis

# **T<sub>F</sub>X**

- TEX ist Programmiersprache für Textverarbeitung (Textsatzsystem)
	- entwickelt '77-'82 von Prof. Donald Knuth, Stanford University
	- Befehlsumfang etwa 300 Befehle

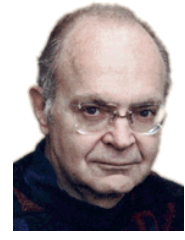

Abbildung: Donald Knuth

- TEX ist Freeware, aber eingetragenes Warenzeichen Quelle: <http://www-cs-faculty.stanford.edu/~uno>
	- Abkürzung für griechisch  $\tau \epsilon \chi v \eta$  Fähigkeit, Kunstfertigkeit, Handwerk
	- entweder TFX oder Tex schreiben!
	- Versionsnummer konvergiert gegen  $\pi$ , aktuelle Version 3.1415926 (März 2008)
	- bei Knuths Tod wird Weiterentwicklung gestoppt und Versionsnummer auf  $\pi$  gesetzt
- TFX gilt als fehlerfreie Software
	- jeder gefundene Fehler wird belohnt
- <span id="page-5-0"></span>• TFX erlaubt eigenes schreiben von Makros
	- Makros ≈ Funktion
	- genauer:
		- Makro  $=$  Abkürzung für gewisse Befehlsfolge
		- Interpreter ersetzt beim Übersetzen Abkürzung durch vollständigen Code
		- entspricht der inline-Funktion in C

## Makro-Pakete für T<sub>F</sub>X

- '82 veröffentlichte die American Mathematical Society eine Makro-Sammlung amstex für TFX
- '85 veröffentlichte Leslie Lamport die Makro-Sammlung LATFX
	- heute de facto Standard in der Mathematik
	- '89 -'03 Entwicklung von LATFX3 (unvollendet, Projekt als abgeschlossen erklärt)
	- aktuelle Version:  $\mathsf{LTFX2}_{\epsilon}(2003)$

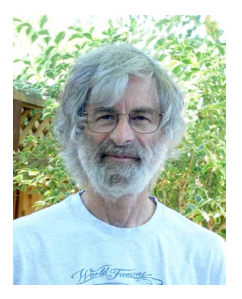

Abbildung: Leslie Lamport Quelle: <http://www.lamport.org>

## Vor- und Nachteile von LATEX

#### Vorteile von **LATEX**

- LATEX ist Freeware und für alle gängigen Systeme vorhanden
	- rechner- und betriebssystemunabhängig
	- Output-Dokumente sehen auf jedem System identisch aus
- produziert professionelles Layout
	- Layout-Vorlagen für Artikel/Bücher/Folien
- nur wenige Befehle für die logische Strukturierung eines Schriftstücks notwendig
- mathematische Formeln können gut umgesetzt werden
- Dokumente lassen sich problemlos erweitern, automatische Aktualisierung von
	- Layout
	- Querverweisen
	- Referenzen
	- Inhalts- und Stichwortverzeichnis
- direkte Schnittstelle zu ps/pdf
- WYSWYM  $=$  What you see is what you mean

## Vor- und Nachteile von LATEX

#### Nachteile von **LATEX**

- Einarbeitungszeit
- nicht klickbar
- nicht WYSWYG  $=$  What you see is what you get
- eigene Layout-Vorlagen sind vergleichsweise kompliziert zu schreiben

#### Literatur

#### Bücher:

- Goossen, M., Mittelbach, F. et a. (2010): Der LATFX-Begleiter 2. Aufl., Addison Wesley, München
- Kopka, H. (2002):  $\cancel{PTFX}$ , Bd. 1: Einführung 3. überarb. Aufl., Addison Wesley, München
- Kopka, H. (2002):  $ET_FX$ , Bd. 2: Ergänzungen. Mit einer Einführung in METAFONT 3. überarb. Aufl., Addison Wesley, München
- Kopka, H. (2002):  $\angle A = E$ , Bd. 3: Erweiterung: BD3) Korrigierter Nachdruck der 2. Aufl., Addison Wesley, München
- Braune, K., Lammarsch, J. u. M. (2006): *ET<sub>F</sub>X-Basissystem, Layout, Formelsatz* Springer, Berlin Heidelberg

#### Internetquellen:

- Oetiker, T., Partl, H., Hyna, I. et al. (2003): LATEX2<sub>e</sub>-Kurzbeschreibung, http://tobi.oetiker.ch/lshort/lshort.pdf
- Jürgens, M., Feuerstack, T. (2012):  $E\nabla x$  eine Einführung und ein bisschen mehr. . . Hrsg. v.d. FernUniversität Hagen, http://www.fernuni-hagen.de/imperia/md/content/zmi\_2010/a026\_latex\_einf.pdf

## Was braucht man, um mit LAT<sub>F</sub>X zu arbeiten?

#### **LATEX-Software**

- arbeitet im Hintergrund
- Bestandteile: TEX/LATEX-Programme, Schriften, Skripte ...
- Einfachster Installationsweg: Distribution
	- TeX Live (Unix/Linux/Windows/Mac), MacTeX (Mac OS X), MiKTeX (Windows)

## Eingabe-/Steuerungssoftware (Entwicklungsumgebung)

- Texteditor
	- pico(UNIX, frei), Texmaker (Plattformunabhängig, freier LaTeX-Editor), TeXShop (Mac OS X, frei), gedit (GNOME Editor, frei), WinShell (Windows, frei)

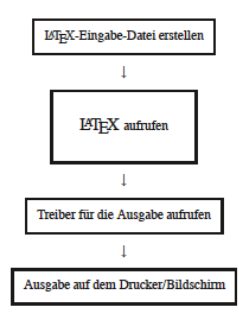

Abbildung: Vorgehensweise beim Arbeiten mit LATEX Quelle: Jürgens, M., Feuerstack, T.

- Eingabefile schreiben (Textfile)
- 2. File mit LATFX bearbeiten =⇒ erzeugt Datei, die gesetzten Text in geräteunabhängigem Format (DVI, PDF, PS) enthält
- 3. Probeausdruck auf Bildschirm anzeigen (Preview)
- 4. Wenn nötig zurück zu Schritt 2 und Eingabe korrigieren

## Wie erstellt man ein LATEX-File?

#### 1. Möglichkeit:

- Starte Editor pico aus einer Shell mit pico
- Schreibe Source-Code
- Abspeichern mit CTRL-O unter dem Dateinamen name.tex
	- Endung .tex ist Kennung eines TFX/LATFX-Files
- Compilieren mit latex name.tex in einem neuen Tab
	- $\bullet$  CMD-T  $=$  neuen Tab öffnen
- Falls Code fehlerfrei erh¨alt man
	- name.dvi:  $D$ eVice Independent file  $=$  visualisierbares Output
	- name.aux: interne Hilfsdatei (AUXiliary file), wichtig für Referenzen! (später!)
	- name.log:  $LOG$ -File = Shell-Output beim Übersetzen des Codes
- <span id="page-11-0"></span>• Post-Processing: Visualisierung mittels DVI-Viewer oder Konvertierung in PS- bzw. PDF-File

#### Post-Processing

- Visualisierung mittels DVI-Viewer, z.B. xdvi name.dvi
- Konvertieren ins Postscript-Format
	- dvips name.dvi erzeugt die Datei name.ps
	- Öffnen des PS-Files mit open name.ps
	- Optionen: dvips name.dvi -o name2.pdf -Ppdf erzeugt die Datei name2.ps, Option -Ppdf um pixel-freies PDF erzeugen zu können
- Konvertieren ins PDF-Format
	- ps2pdf name.ps erzeugt die Datei name.pdf
	- Öffnen des PDF-Files mit open name.pdf
	- dvi2pdf name.dvi erzeugt die Datei name.pdf, ist aber nicht auf allen Systemen unterstützt

## Wie erstellt man ein LATEX-File?

#### 2. Möglichkeit:

- Starte Editor pico aus einer Shell mit pico
- Schreibe Source-Code
- Abspeichern mit CTRL-O unter dem Dateinamen name.tex
	- Endung .tex ist Kennung eines TFX/LATFX-Files
- Compilieren mit pdflatex name.tex in einem neuen Tab
	- $CMD-T =$  neuen Tab öffnen
- Falls Code fehlerfrei erhält man
	- name.pdf: Portable Document Format file  $=$  visualisiertes Output
	- name.aux: interne Hilfsdatei (AUXiliary file), wichtig für Referenzen! (später!)
	- name.log:  $LOG$ -File  $=$  Shell-Output beim Übersetzen des Codes
- Offnen des PDF-Files mit open name.pdf

## Wie erstellt man ein LATEX-File?

## 3. Möglichkeit:

- Starte Editor texmaker aus einer Shell mit open -a texmaker
- Schreibe den Source-Code in eine neue Datei
- Abspeichern mit CMD-S unter dem Dateinamen name.tex
	- Endung .tex ist Kennung eines TFX/LATFX-Files
- Compilieren über Menülleiste z.B. mit PDFLaTex
- Falls Code fehlerfrei erh¨alt man dann
	- name.pdf: Portable Document Format file  $=$  visualisiertes Output
	- name.aux: interne Hilfsdatei (AUXiliary file), wichtig für Referenzen! (später!)
	- name.log:  $LOG$ -File = Shell-Output beim Übersetzen des Codes
- Ansehen des PDF-Files über Menüleiste

# Das erste LAT<sub>F</sub>X-Programm Quelldatei (LATEX) and a control control and australia extended Australia Australia (PDF)

```
\begin{array}{c|c} 1 & \text{Mellow} \end{array} \documentclass [
2 \documentclass [a4 paper , 11 pt ] { article }<br>3 \usepackage { full page }
       \usepackage { fullpage }
\frac{4}{5}5 \begin{document}<br>6 Hello World!
6 Hello World !
       7 \ end { document }
```
Hello World!

- Jedes LATEX-Programm besitzt die Zeilen 2,5,7
- Ubersetzung stets sequentiell von oben nach unten
- Zeilen vor \begin{document} bilden den LATEX-Kopf, -Vorspann oder die Präambel
	- Zeile 2: legt Layout des Dokuments fest
	- Zeile 3: bindet Makro-Pakete ein
	- Definition von eigenen Makros
- \begin{document} ... \end{document} beinhaltet eigentliches Dokument
- Zeile 1 ist Kommentarzeile, eingeleitet durch %
- $\mathbb{E}$ T<sub>F</sub>X-Befehle beginnen immer mit \
	- \documentclass, \usepackage, \begin, \end
	- Optionale Parameter immer in [...]
	- Obligatorische Parameter immer in {...}
- Beispiel 1: Erstellen und Übersetzen einer Tex-Datei

## Dokument-Klassen

- LAT<sub>E</sub>X-Befehl:
- 1 \documentclass [options] {documenttyp}
- Standard-Dokumenttypen in  $\angle$ FFX
	- $\bullet$  article  $=$  wiss. Publikation
	- $\bullet$  report = kurze Bücher, Bachelor-, Masterarbeiten
	- book  $=$  Bücher
	- beamer = Folien, Präsentationen (z.B. vorliegendes Dokument)
	- Beispiel 2: Dokument-Klasse article
- <span id="page-16-0"></span>• Optionale Parameter für article
	- 10pt, 11pt,  $12pt = SchriftgröBe für Standardtext$
	- a4paper immer wählen! (Papiergröße)
		- Standard ist letterpaper  $=$  US-Maße
	- fleqn  $=$  Formeln linksbündig statt zentriert
	- $\bullet$  leqno = Formeln rechtsbündig statt zentriert
	- $\bullet$  titlepage = neue Seite nach Titel/Autor etc.
		- Standard ist notitlepage
	- $\bullet$  twocolumn = zweispaltig statt einspaltig
		- Standard ist onecolumn
	- $\bullet$  twoside  $=$  zweiseitiges Dokument statt einseitig
		- Standard ist oneside
	- $\bullet$  landscape = Querformat statt Hochformat
	- Beispiel 3: Optionale Parameter

#### • Optionale Parameter für report und book

Wie bei article, Ausnahmen sind:

- $\bullet$  notitlepage  $=$  keine neue Seite nach Titelseite
	- Standard ist titlepage
- $\bullet$  twocolumn = zweispaltig statt einspaltig
	- Standard ist onecolumn
- $\bullet$  oneside  $=$  einseitiges Dokument
	- Standard ist twoside
- $\bullet$  openany  $=$  neue Kapitel beginnen auf neuer Seite
	- Standard ist openright  $=$  neue Kapitel beginnen stets auf der nächsten rechten Seite

# Einbinden von Paketen

• LATEX-Befehl:

\ usepackage [ options ]{ packagename }

- Bindet das Erweiterungspaket (Makropaket) packagename ein
- Übergibt gewisse optionale Parameter options
- Pakete:

 $\frac{6}{7}$ 

- $\bullet$  fullpage  $=$  minimiert Randbereiche
- inputenc = erlaubt direkte Verwendung von Sonderzeichen (Zeichenkodierung)
	- Option utf8 für deutsche Sonderzeichen (ä. ö. ü. ß)
	- Ohne Option utf8: Sonderzeichen werden weggelassen
- bable = Wahl der Sprache des Dokuments
	- Option ngerman Neue deutsche Rechtschreibung
	- beeinflusst automatische Silbentrennung
	- "Kapitel" statt "Chapter", etc.

# Quelldatei (LATEX) and a control control and australia and Ausgabe-Datei (PDF)

```
1 % hellowoerld.tex<br>2 \documentclass [a
2 \documentclass [a4 paper, 11 pt ] { article }<br>3 \usepackage { full page }
3 \usepackage { fullpage }<br>4 \usepackage [utf8] { inp
4 \usepackage [utf 8] { inpunenc }<br>5 \usepackage [ngerman] { babel }
      \usepackage [ngerman]{babel}
      \begin{document}
8 Hello Wörld!
      \end { document }
```
Hello Wörld!

• Beispiel 4: Einbinden von Paketen